## **[Województwa](https://pomoc.comarch.pl/altum/documentation/wojewodztwa/)**

## **Województwa**

Przycisk [**Województwa**] otwiera listę zdefiniowanych domyślnie województw/jednostek administracyjnych, którą można wykorzystać przy wprowadzaniu danych adresowych.

Lista zawiera informacje o nazwie jednostki, kraju, w którym się znajduje, jak również o statusie aktywności w systemie.

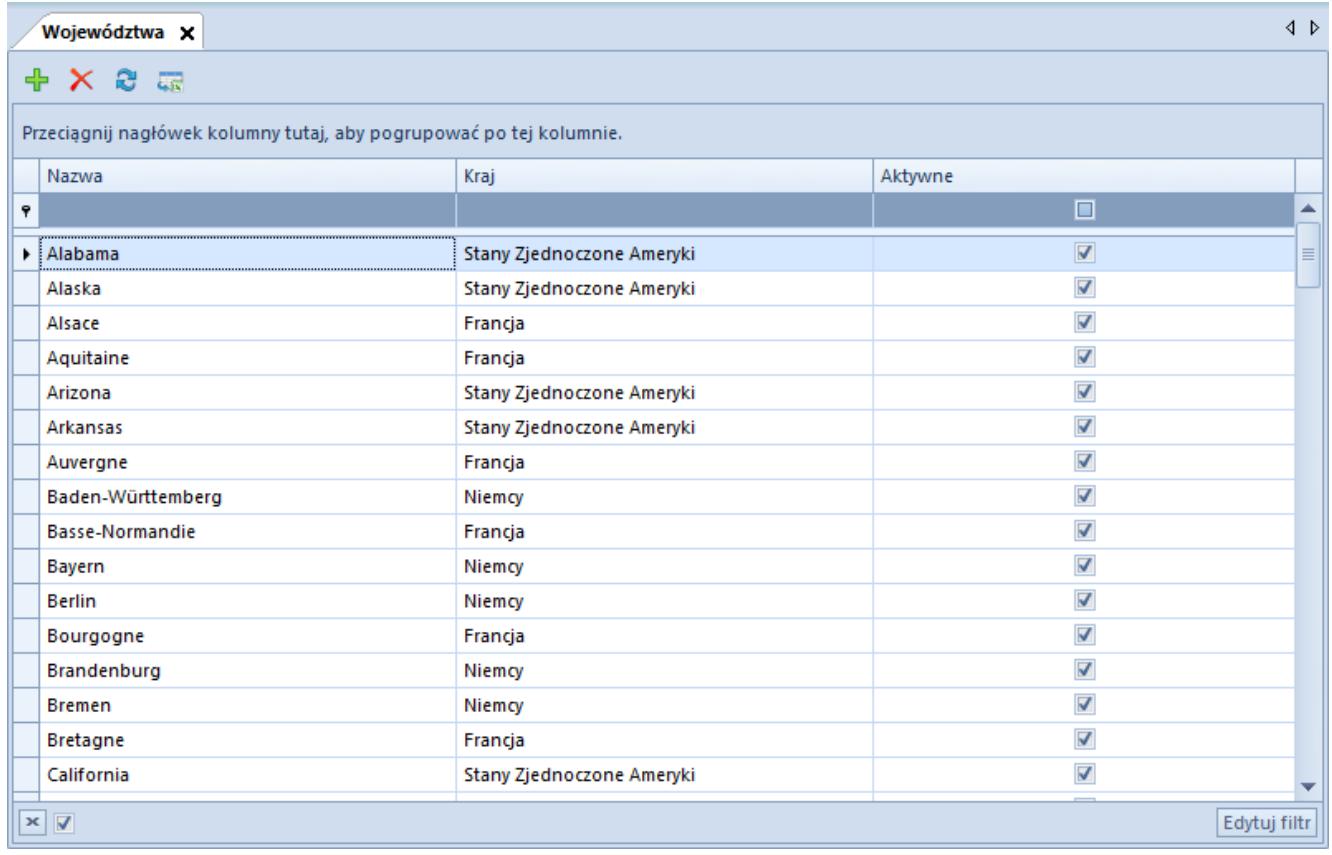

Lista jednostek administracyjnych

W menu dostępne są standardowe przyciski dodawania/usuwania/zapisu danego obiektu z listy oraz jej odświeżania i zamknięcia. Opcja [**Odśwież listy**] pozwala na aktualizację list wyboru jednostek administracyjnych na innych obiektach np. formularzu firmy czy karcie kontrahenta.

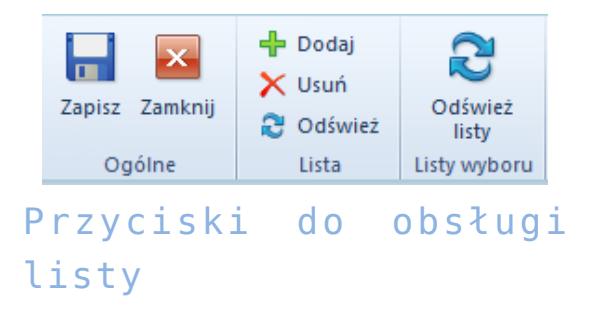

Aby zdefiniować nową jednostkę administracyjną należy wybrać przycisk [**Dodaj**], po czym wprowadzić jej unikalną nazwę oraz kraj, do którego będzie przyporządkowana. Wartość kolumny *Kraj* pobierana jest z listy krajów zdefiniowanych w dostępnych słownikach (*Konfiguracja* → *Ogólne* → *Kraje*). Parametr w kolumnie *Aktywne* jest domyślnie zaznaczony.